# **CA Product Vision**

## **Notes de parution Summer 2012**

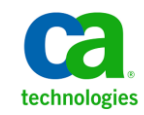

La présente documentation, qui inclut des systèmes d'aide et du matériel distribués électroniquement (ci-après nommés "Documentation"), vous est uniquement fournie à titre informatif et peut être à tout moment modifiée ou retirée par CA.

La présente Documentation ne peut être copiée, transférée, reproduite, divulguée, modifiée ou dupliquée, en tout ou partie, sans autorisation préalable et écrite de CA. La présente Documentation est confidentielle et demeure la propriété exclusive de CA. Elle ne peut pas être utilisée ou divulguée, sauf si (i) un autre accord régissant l'utilisation du logiciel CA mentionné dans la Documentation passé entre vous et CA stipule le contraire ; ou (ii) si un autre accord de confidentialité entre vous et CA stipule le contraire.

Nonobstant ce qui précède, si vous êtes titulaire de la licence du ou des produits logiciels décrits dans la Documentation, vous pourrez imprimer ou mettre à disposition un nombre raisonnable de copies de la Documentation relative à ces logiciels pour une utilisation interne par vous-même et par vos employés, à condition que les mentions et légendes de copyright de CA figurent sur chaque copie.

Le droit de réaliser ou de mettre à disposition des copies de la Documentation est limité à la période pendant laquelle la licence applicable du logiciel demeure pleinement effective. Dans l'hypothèse où le contrat de licence prendrait fin, pour quelque raison que ce soit, vous devrez renvoyer à CA les copies effectuées ou certifier par écrit que toutes les copies partielles ou complètes de la Documentation ont été retournées à CA ou qu'elles ont bien été détruites.

DANS LES LIMITES PERMISES PAR LA LOI APPLICABLE, CA FOURNIT LA PRÉSENTE DOCUMENTATION "TELLE QUELLE", SANS AUCUNE GARANTIE, EXPRESSE OU TACITE, NOTAMMENT CONCERNANT LA QUALITÉ MARCHANDE, L'ADÉQUATION À UN USAGE PARTICULIER, OU DE NON-INFRACTION. EN AUCUN CAS, CA NE POURRA ÊTRE TENU POUR RESPONSABLE EN CAS DE PERTE OU DE DOMMAGE, DIRECT OU INDIRECT, SUBI PAR L'UTILISATEUR FINAL OU PAR UN TIERS, ET RÉSULTANT DE L'UTILISATION DE CETTE DOCUMENTATION, NOTAMMENT TOUTE PERTE DE PROFITS OU D'INVESTISSEMENTS, INTERRUPTION D'ACTIVITÉ, PERTE DE DONNÉES OU DE CLIENTS, ET CE MÊME DANS L'HYPOTHÈSE OÙ CA AURAIT ÉTÉ EXPRESSÉMENT INFORMÉ DE LA POSSIBILITÉ DE TELS DOMMAGES OU PERTES.

L'utilisation de tout produit logiciel mentionné dans la Documentation est régie par le contrat de licence applicable, ce dernier n'étant en aucun cas modifié par les termes de la présente.

CA est le fabricant de la présente Documentation.

Le présent Système étant édité par une société américaine, vous êtes tenu de vous conformer aux lois en vigueur du Gouvernement des Etats-Unis et de la République française sur le contrôle des exportations des biens à double usage et aux autres réglementations applicables et ne pouvez pas exporter ou réexporter la documentation en violation de ces lois ou de toute autre réglementation éventuellement applicable au sein de l'Union Européenne.

Copyright © 2012 CA. Tous droits réservés. Tous les noms et marques déposées, dénominations commerciales, ainsi que tous les logos référencés dans le présent document demeurent la propriété de leurs détenteurs respectifs.

### **Produits CA Technologies référencés**

Cet ensemble de documentation référence les marques et les produits CA Technologies :

- CA Agile Vision™
- CA Product Vision
- CA Clarity PPM
- CA Software Change Manager

### **Support technique**

Pour une assistance technique en ligne et une liste complète des sites, horaires d'ouverture et numéros de téléphone, contactez le support technique à l'adresse [http://www.ca.com/worldwide.](http://www.ca.com/worldwide)

## Table des matières

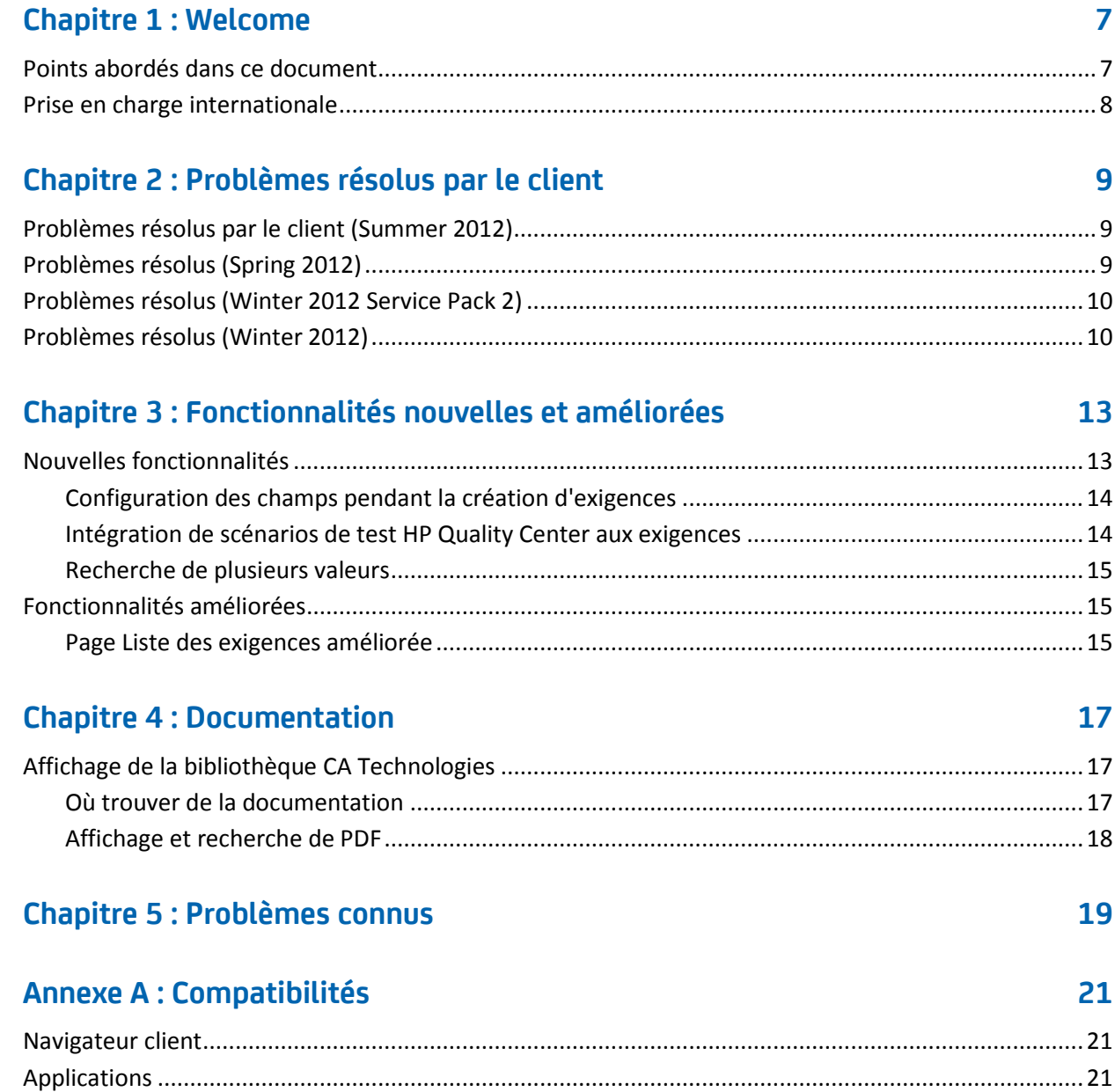

## <span id="page-6-0"></span>**Chapitre 1 : Welcome**

Bienvenue dans la version Summer 2012 de CA Product Vision.

Ce chapitre traite des sujets suivants :

[Points abordés dans ce document](#page-6-1) (page 7) [Prise en charge internationale](#page-7-0) (page 8)

### <span id="page-6-1"></span>**Points abordés dans ce document**

Ce document fournit des informations détaillées concernant les nouvelles fonctionnalités et les améliorations des fonctionnalités existantes dans cette version de CA Product Vision. Les Notes de parution incluent également les problèmes client résolus, des informations générales sur la documentation du produit, des problèmes connus qui affectent CA Product Vision et les compatibilités de produit.

**Remarque :** Au moment de la publication, le produit prend en charge les systèmes d'exploitation et les logiciels tiers répertoriés dans ce document. Pour obtenir de l'aide, contactez le support CA à l'adresse [http://ca.com/support.](http://ca.com/support) Pour des instructions d'installation complètes, reportez-vous au *Manuel d'implémentation*.

### <span id="page-7-0"></span>**Prise en charge internationale**

Un produit internationalisé est un produit en anglais qui s'exécute correctement sur les versions localisées du système d'exploitation et des produits tiers requis et qui prend en charge l'entrée et la sortie de données dans ces langues.

Un produit traduit (parfois dénommé "produit localisé") est un produit internationalisé qui inclut la prise en charge linguistique locale pour l'interface utilisateur du produit, l'aide en ligne et toute autre documentation. Outre l'anglais, l'interface utilisateur de CA Product Vision est disponible dans les langues suivantes :

- Portugais (Brésil) Français
- Allemand Italien
- 
- 
- 
- Japonais Espagnol

Les versions localisées de l'aide en ligne et de la documentation de produit de CA Product Vision sont disponibles dans les 90 jours suivant la disponibilité générale du produit. Les éditions les plus récentes de la documentation de produit localisée sont disponibles sur le site Web du support CA à l'adresse [http://ca.com/docs.](http://ca.com/docs)

## <span id="page-8-0"></span>**Chapitre 2 : Problèmes résolus par le client**

Ce chapitre traite des sujets suivants :

[Problèmes résolus par le client \(Summer 2012\)](#page-8-1) (page 9) [Problèmes résolus \(Spring 2012\)](#page-8-2) (page 9) [Problèmes résolus \(Winter 2012 Service Pack 2\)](#page-9-0) (page 10) [Problèmes résolus \(Winter 2012\)](#page-9-1) (page 10)

### <span id="page-8-1"></span>**Problèmes résolus par le client (Summer 2012)**

#### **La feuille de route ne se charge pas.**

Lorsque vous essayez d'afficher la Feuille de route, la page ne se charge pas tant que vous ne l'actualisez pas.

#### **La feuille de route n'affiche pas les exigences dans les fonctionnalités.**

Lorsque vous développez une fonctionnalité cataloguée sur la page Feuille de route, elle n'indique pas les exigences associées.

#### **La feuille de route indique Fonctionnalité non affectée même lorsque toutes les exigences sont affectées.**

La section Fonctionnalités non affectées figure sur la Feuille de route, même lorsque toutes les exigences sont affectées à une version et qu'il n'y a pas de fonctionnalités non affectées.

### <span id="page-8-2"></span>**Problèmes résolus (Spring 2012)**

#### **Un utilisateur inactif peut être affecté en tant que directeur de produit.**

Si vous modifiez un produit pour ajouter un directeur de produit, vous pouvez sélectionner des utilisateurs inactifs pour les ajouter en tant que directeur de produit.

#### **Le raccourci CTRL+clic ne permet pas d'ouvrir de nouvel onglet dans Firefox.**

Dans la page Liste d'exigences, si vous utilisez le raccourci CTRL+clic sur une exigence, l'exigence s'ouvre dans le même onglet.

#### **Je reçois une erreur lorsque j'enregistre une modification d'exigence.**

Lorsque vous enregistrez des modifications apportées à une exigence à partir de la page source, vous recevez une erreur si vous cliquez sur Revenir à la liste.

**La liste à sélection multiple de la page Modification de la user story n'affiche pas de valeurs.**

Si une exigence est liée à une user story, les attributs personnalisés avec des listes à sélection multiples n'afficheront pas de valeurs dans la page Modification de la user story.

### <span id="page-9-0"></span>**Problèmes résolus (Winter 2012 Service Pack 2)**

**Lors de la modification d'une exigence à partir de la page source, je reçois une erreur après avoir enregistré la modification et après avoir cliqué sur Revenir à la liste.** 

Je reçois une erreur à partir de Salesforce.com lorsque j'enregistre une exigence dans la page Détail de la source et que je clique sur Revenir à la liste.

**La modification de l'URL d'un bac à sable ou d'un environnement de production Agile Vision dans un fichier JAR a des conséquences sur tous les utilisateurs, étant donné que vous êtes client du logiciel à la demande Clarity.**

Auparavant, l'URL de l'environnement de production ou du bac à sable était spécifiée dans un fichier JAR. L'URL se modifie désormais dans l'outil d'administration CA Clarity PPM, dans la page Paramètres d'administrateur CA Vision.

### <span id="page-9-1"></span>**Problèmes résolus (Winter 2012)**

**Le résultat du filtrage est incorrect lorsque vous filtrez des objets qui ont une taille de page différente.**

Si vous filtrez des objets (par exemple, des produits ou des sources), certains résultats attendus peuvent ne pas s'afficher dans votre liste de résultats si les tailles de page définies pour les objets recherchés sont différentes.

### **Dans le calendrier de la langue japonaise, les années et les mois n'apparaissent pas dans le bon ordre.**

L'ordre est défini sur année/mois, mais il s'affiche sous la forme mois/année.

#### **Pour l'heure, AM ou PM n'apparaît pas dans la fenêtre Filtrage.**

Aucun indicateur AM ou PM n'apparaît dans la fenêtre Filtrage. Utilisez une horloge au format 24 heures pour entrer l'heure du filtrage.

### **La vue Traçabilité des exigences comporte une numérotation de pagination et d'éléments incohérente.**

Les numéros de pages et des éléments peuvent être incohérents dans la vue Traçabilité des exigences et ne reflètent pas la taille de page que vous avez définie.

#### **Les valeurs Etat ou Catégorie qui contiennent plusieurs espaces ne s'affichent pas correctement dans les pages de liste.**

Les valeurs état de l'exigence, état du produit et catégorie qui contiennent plusieurs espaces s'affichent dans les pages de liste de manière incorrecte. La valeur s'affiche sur une page de liste avec les mots *(Non Disponibles)* ajoutés à la valeur.

#### **Expiration du délai lors de la création d'une section de produit pour les produits localisés.**

Lorsqu'un utilisateur non administrateur met à jour des sections, crée une nouvelle section ou change la vue des propriétés, la mise à jour requiert plus de deux minutes, surtout dans les langues autres que l'anglais.

#### **Solution**

Connectez-vous en tant qu'administrateur système pour mettre à jour la section dans toutes les langues.

## <span id="page-12-0"></span>**Chapitre 3 : Fonctionnalités nouvelles et améliorées**

Ce chapitre traite des sujets suivants :

[Nouvelles fonctionnalités](#page-12-1) (page 13) [Fonctionnalités améliorées](#page-14-1) (page 15)

### <span id="page-12-1"></span>**Nouvelles fonctionnalités**

Cette version inclut les nouvelles fonctionnalités suivantes :

- [Configuration des champs pendant la création d'exigences](#page-13-0) (page 14)
- [Intégration de scénarios de test HP Quality Center aux](#page-13-1) exigences (page 14)
- [Recherche de plusieurs valeurs](#page-14-0) (page 15)

### <span id="page-13-0"></span>**Configuration des champs pendant la création d'exigences**

Lorsque vous créez une exigence, vous pouvez configurer les champs et les colonnes pour l'exigence y compris des champs des types d'attributs personnalisés pris en charge. La configuration est propre à l'utilisateur et non disponible à d'autres utilisateurs lorsqu'ils créent une exigence. Les types d'attributs personnalisés suivants ne sont pas pris en charge :

- **Courriel**
- Date/Heure
- Téléphone
- Chiffrement de texte
- Liste de sélections (à sélection multiple)
- Numérotation automatique
- Récapitulatif de cumul
- Recherche de relations
- URL
- Relation de détail maître

**Remarque :** Pour plus d'informations sur la configuration de champs pendant la création d'exigences, consultez le *Manuel de l'utilisateur de CA Product Vision*.

### <span id="page-13-1"></span>**Intégration de scénarios de test HP Quality Center aux exigences**

Lorsque vous mappez un produit vers le projet HP Quality Center, vous pouvez lier les scénarios de test du projet aux exigences associées au produit dans CA Product Vision.

Si vous supprimez un scénario de test d'une exigence dans CA Product Vision, il n'est pas supprimé de CA Product Vision ni de Quality Center. Seule l'association entre le scénario de test et l'exigence est supprimée.

**Remarque :** Pour plus d'informations sur l'intégration des scénarios de test Quality Center aux exigences, consultez le *Manuel de l'utilisateur de CA Product Vision*.

### <span id="page-14-0"></span>**Recherche de plusieurs valeurs**

Vous pouvez utiliser un champ Recherche de plusieurs valeurs pour lier un objet personnalisé à plusieurs valeurs de champ à un objet de CA Product Vision.

Vous pouvez lier un champ Recherche de plusieurs valeurs aux objets intégrés suivants :

- Exigence
- **Source**

**Remarque :** Pour plus d'informations sur la recherche de plusieurs valeurs, consultez le *Manuel d'administration CA Agile Vision et Product Vision*.

### <span id="page-14-1"></span>**Fonctionnalités améliorées**

Cette version inclut des améliorations apportées à la fonctionnalité suivante :

### <span id="page-14-2"></span>**Page Liste des exigences améliorée**

La page Liste des exigences a été améliorée pour que vous puissiez filtrer la page par produit relayé avec la version, la fonctionnalité, la version principale, la source ou le persona.

## <span id="page-16-0"></span>**Chapitre 4 : Documentation**

Ce chapitre traite des sujets suivants :

[Affichage de la bibliothèque CA Technologies](#page-16-1) (page 17)

### <span id="page-16-1"></span>**Affichage de la bibliothèque CA Technologies**

La Bibliothèque CA Technologies fournit votre ensemble de documentation du produit au format HTML conforme à la section 508, ainsi qu'une version papier de chaque manuel. La Bibliothèque CA Technologies est installée automatiquement avec le produit et vous pouvez y accéder en cliquant sur le lien Aide dans le produit.

Vous pouvez télécharger et extraire la Bibliothèque CA Technologies pour votre produit (un fichier ZIP) à partir du [support en ligne de CA.](http://www.ca.com/worldwide)

#### **Pour extraire le fichier ZIP et afficher la Bibliothèque CA Technologies :**

- 1. Utilisez un produit d'archivage comme WinZip.
- 2. Extrayez le contenu dans un dossier local.
- 3. Double-cliquez sur le fichier Bookshelf.html dans le dossier Bookshelf.

La Bibliothèque CA Technologies s'ouvre, et vous pouvez l'utiliser pour afficher et effectuer des recherches dans la documentation du produit.

### <span id="page-16-2"></span>**Où trouver de la documentation**

Vous pouvez accéder à la documentation du produit aux emplacements suivants

:

- Dans le produit, cliquez sur le lien Aide.
- Répertoire Doc sur le support d'installation. Double-cliquez sur Bookshelf.html.
- Support technique à l'adresse [http://ca.com/support.](http://www.ca.com/worldwide)

### <span id="page-17-0"></span>**Affichage et recherche de PDF**

Pour afficher les fichiers PDF, téléchargez et installez Adobe Reader sur le site Web d'Adobe s'il n'est pas déjà installé sur votre ordinateur.

Si vous ouvrez un fichier PDF dans Adobe Reader dans la Bibliothèque CA Technologies et que vous effectuez une recherche, ce sera sur le fichier PDF que la recherche sera lancée et vous verrez chaque instance du terme de recherche.

## <span id="page-18-0"></span>**Chapitre 5 : Problèmes connus**

Cette section décrit les problèmes connus dans CA Product Vision.

### **La fenêtre contextuelle de l'exigence n'affiche pas la valeur par défaut du champ personnalisé de case à cocher comme sélectionné.**

Lorsqu'un champ personnalisé de case à cocher présentant, par défaut ,la valeur sélectionnée est configuré dans la fenêtre contextuelle de création d'exigence, la case à cocher s'affiche avec la sélection effacée.

### **Impossible de créer l'exigence si vous entrez des valeurs dans des champs personnalisés de type récapitulatif de cumul et formule configurés dans l'exigence.**

Lorsque vous entrez des valeurs dans les champs personnalisés de type récapitulatif de cumul et formule configurés dans la fenêtre contextuelle de l'exigence, vous ne pouvez pas enregistrer l'exigence. Pour enregistrer l'exigence, désactivez les valeurs à partir des champs ou supprimez les champs de la configuration.

### **Le package géré de la ligne de distribution principale Spring 2011 peut uniquement être installé dans une organisation où Chatter est activé.**

Avant d'installer la version Spring 2011, Chatter doit être activé dans l'organisation.

### **Les modifications incluses dans les types d'attributs personnalisés de téléphone, de liste à sélection multiple et de date/heure ne sont pas disponibles dans une vue de liste.**

Ces types d'attributs personnalisés sont renvoyés dans une page de liste, mais les lignes ne peuvent pas être modifiées.

### **Les caractères spéciaux ne s'affichent pas correctement dans les champs de suggestion automatique.**

Certains caractères spéciaux [par exemple, esperluette (&)] ne s'affichent pas correctement dans les champs de suggestion automatique.

### **Les liens d'exigence mappés s'affichent dans la page de l'organigramme des tâches dans Clarity pour les tâches qui ne font pas partie d'une synchronisation CA Product Vision/Clarity.**

Les problèmes connus constituent une restriction CA Clarity PPM. Vous ne pouvez pas afficher de liens conditionnels dans CA Clarity PPM.

#### **Si CA Product Vision n'est pas installé, l'exécution du job de synchronisation des tâches d'exigence échoue.**

Le module d'extension de CA Vision contient des jobs pour CA Product Vision et CA Agile Vision. Si seul CA Agile Vision est installé, des erreurs de job peuvent apparaître.

### **Lors de l'affichage de 30 à 40 objets dans la page de liste Hiérarchie des exigences avec Internet Explorer 8, les actions affichage, modification et suppression disparaissent et vous ne pouvez pas les sélectionner.**

Affichez la liste Hiérarchie des exigences, puis cliquez avec le bouton droit de la souris sur le dernier élément. Les actions ajout, modification et suppression clignotent et disparaissent de l'objet. Ce problème apparaît dans Internet Explorer 8 au niveau de la liste Hiérarchie des exigences.

## <span id="page-20-0"></span>**Annexe A : Compatibilités**

CA Product Vision s'exécute sur la plate-forme force.com et observe les mêmes exigences que force.com.

Ce chapitre traite des sujets suivants :

[Navigateur client](#page-20-1) (page 21) [Applications](#page-20-2) (page 21)

### <span id="page-20-1"></span>**Navigateur client**

CA Product Vision prend en charge les navigateurs suivants :

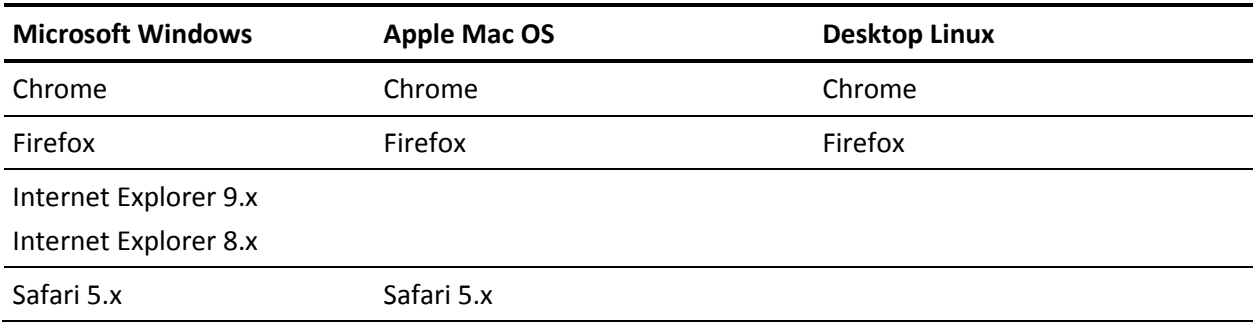

### <span id="page-20-2"></span>**Applications**

CA Product Vision s'intègre aux versions d'application suivantes :

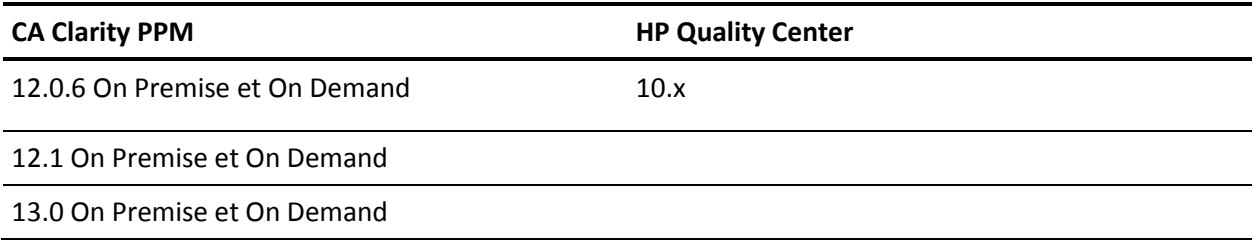